# **Providing RPG Web Services**

# **on IBM i**

Presented by

## Scott Klement

http://www.scottklement.com

© 2012-2023, Scott Klement

*"A computer once beat me at chess, but it was no match for me at kick boxing." — Emo Philips*

## **Our Agenda**

*Agenda for this session:*

- 1. Introduction
	- How do they work?
	- What are JSON and XML?
- 2. REST web service with IBM's IWS
- 3. Writing your own from the ground-up with Apache.
- 4. Discussion/wrap-up

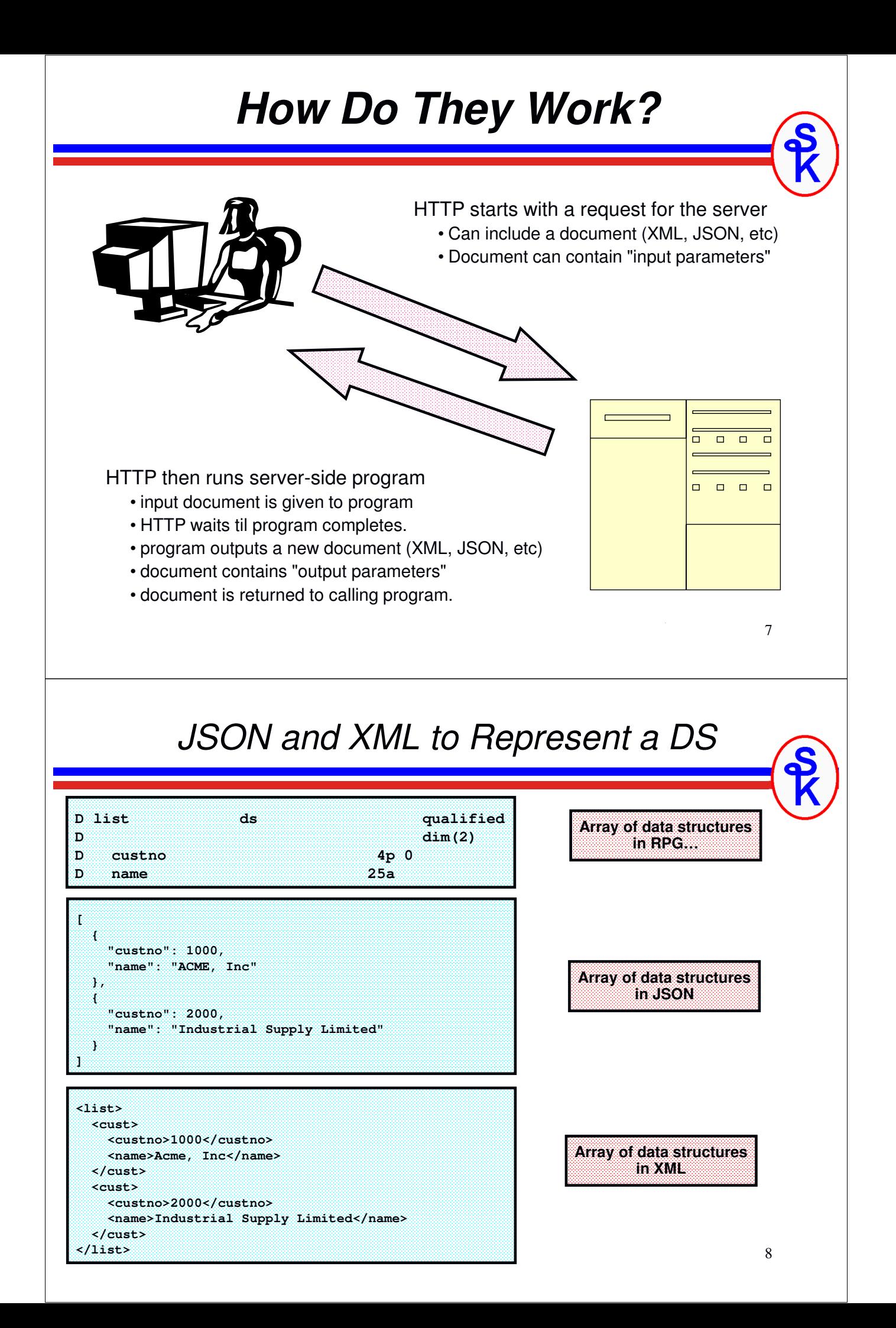

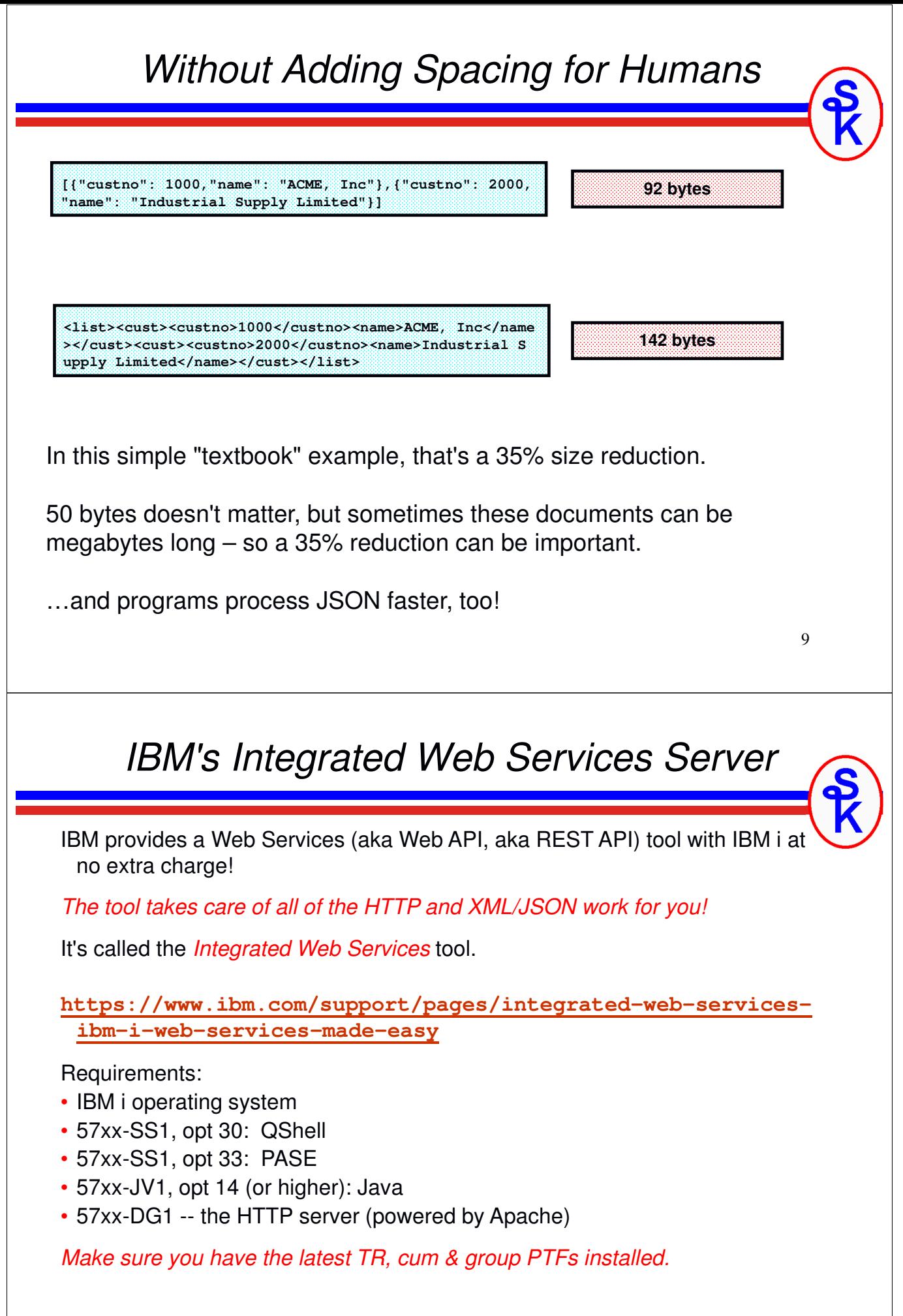

# **Let's Get Started!**

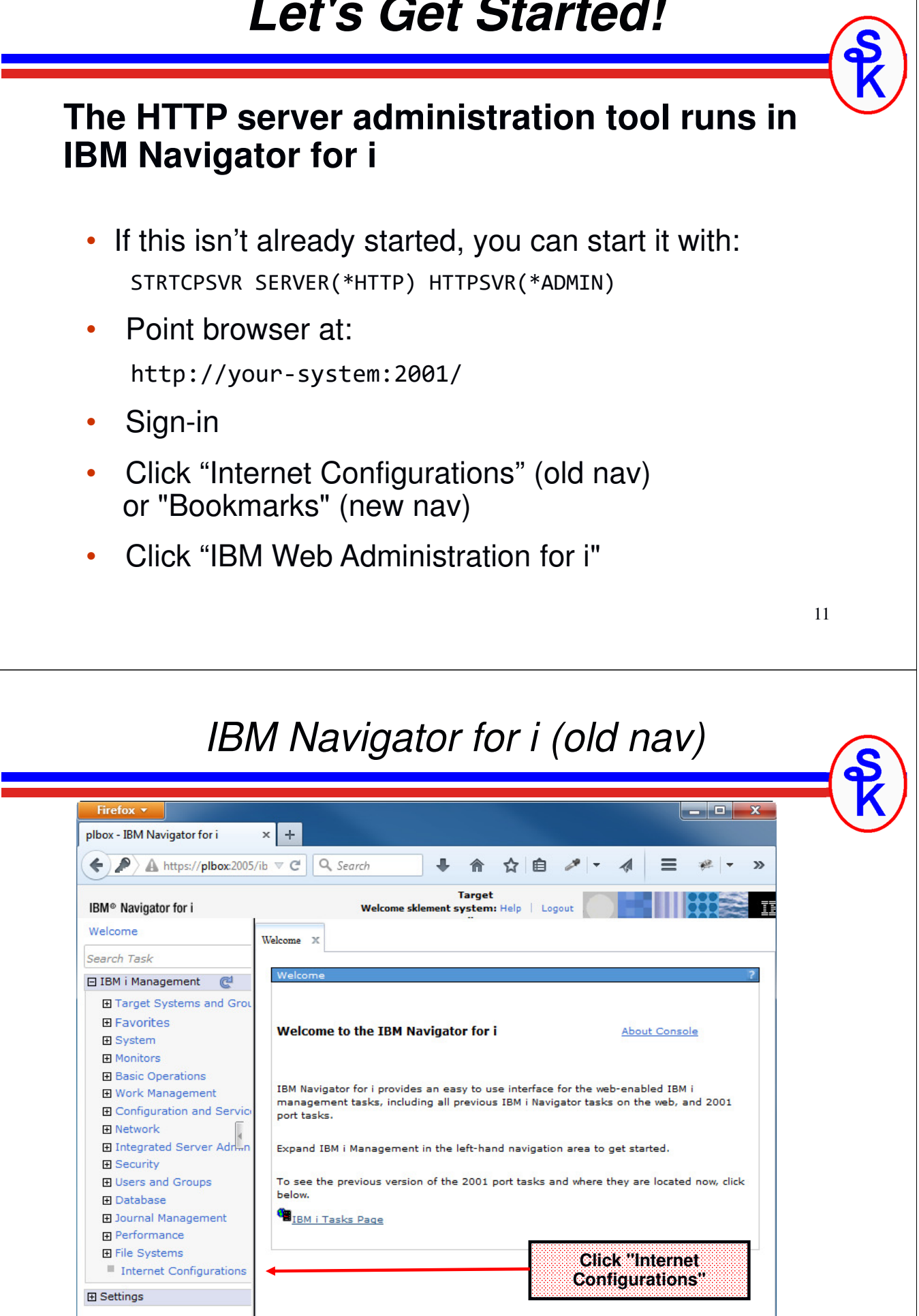

 $\overline{\phantom{0}}$ 

## *Internet Configurations (old nav)*

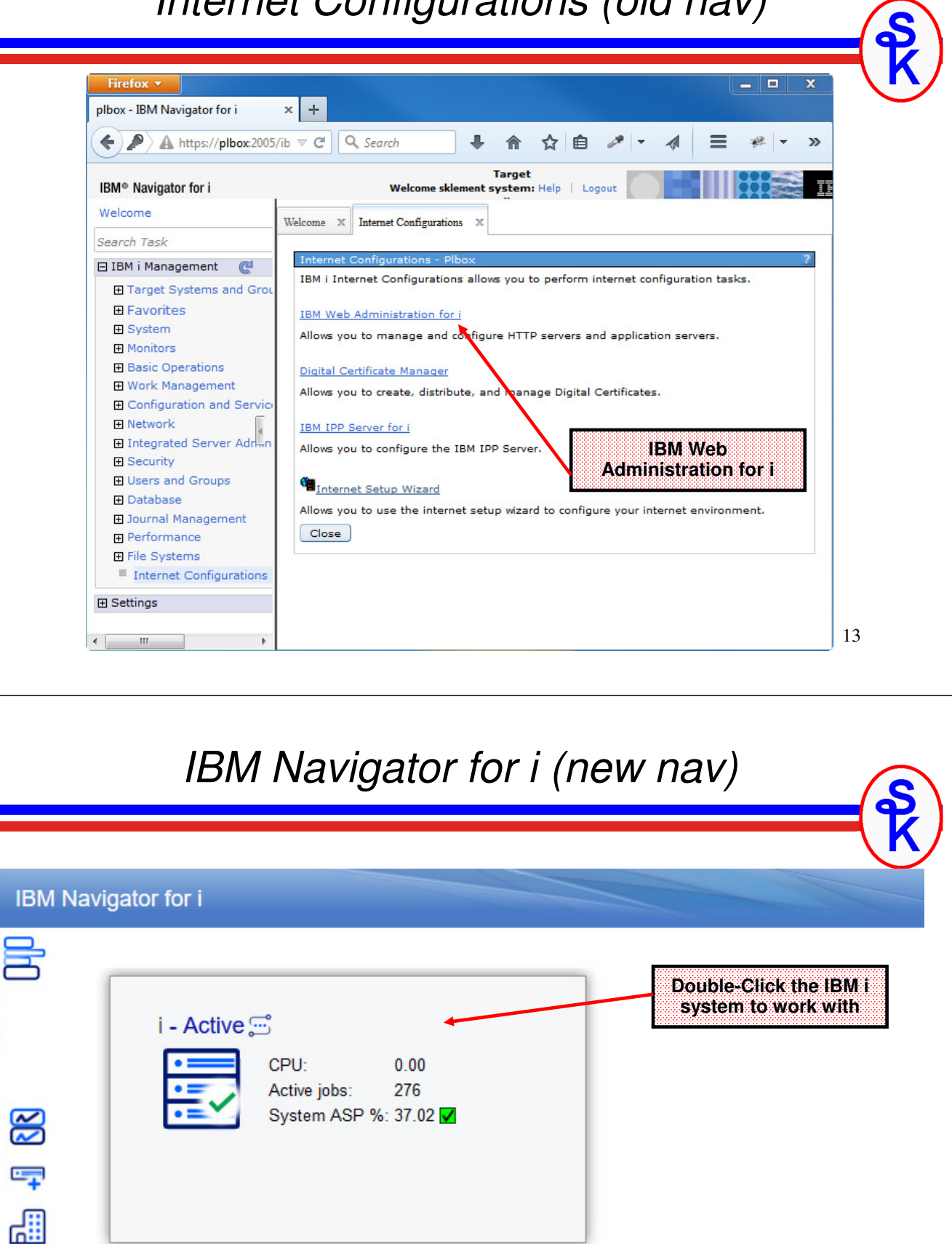

E

## *Bookmarks (new nav)*

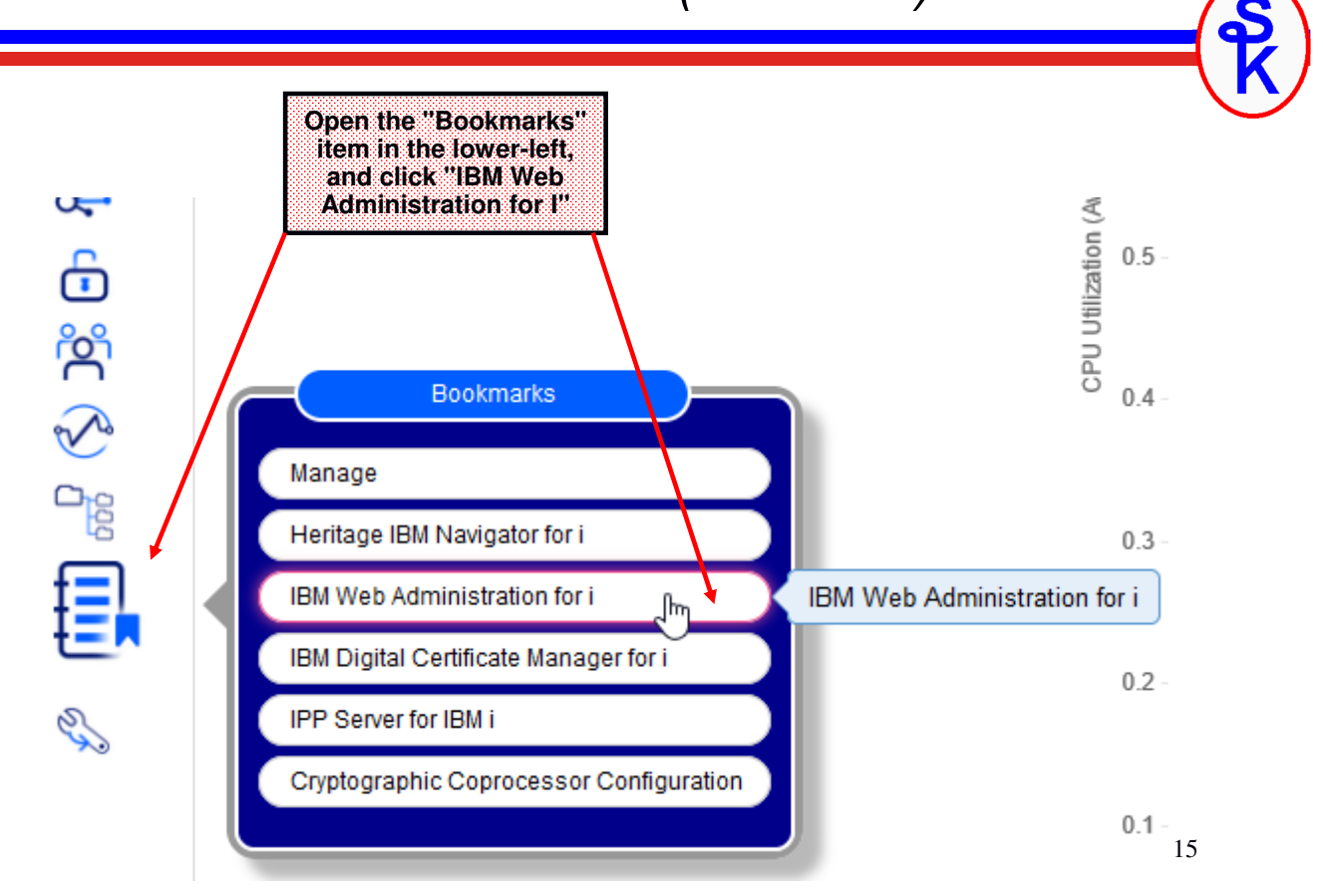

#### *Web Administration for i*

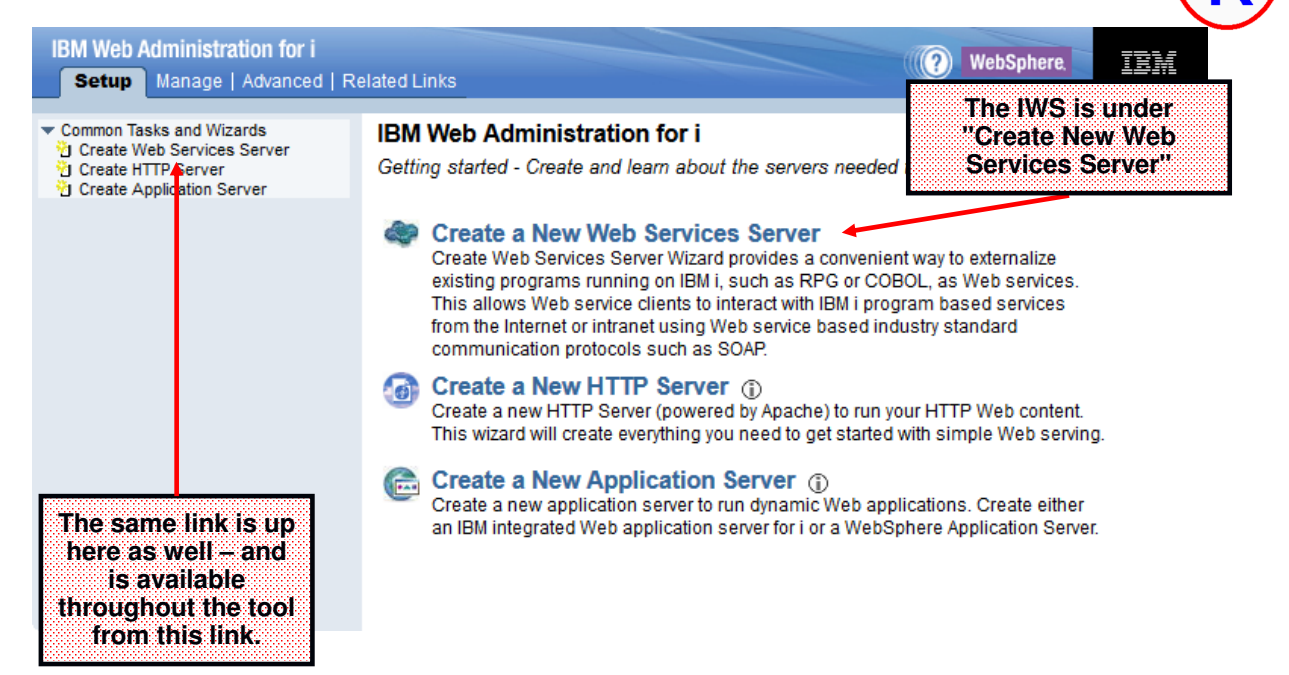

## *Create IWS Server (1 of 4)*

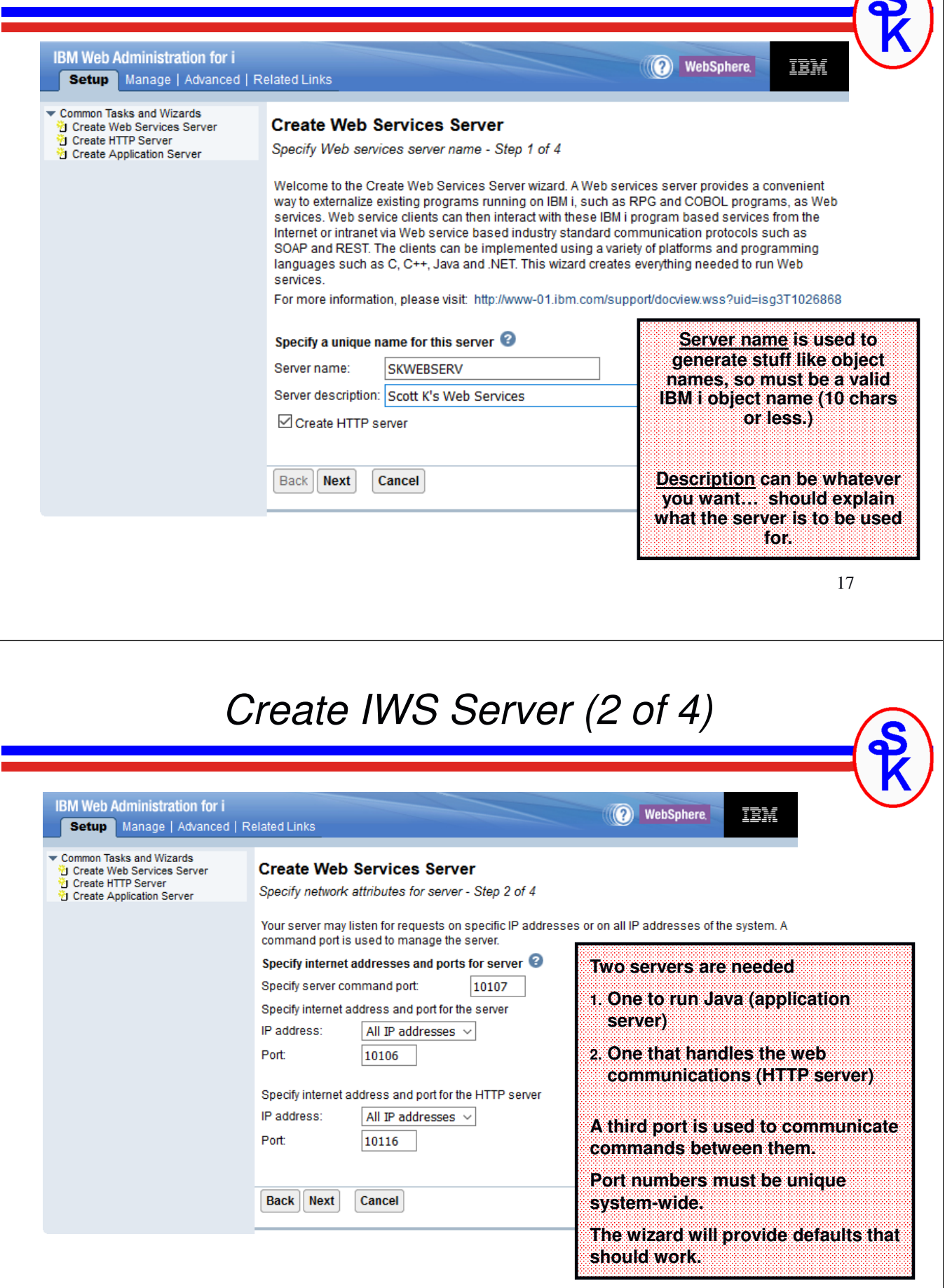

 $\sqrt{6}$ 

#### *Create IWS Server (3 of 4)*

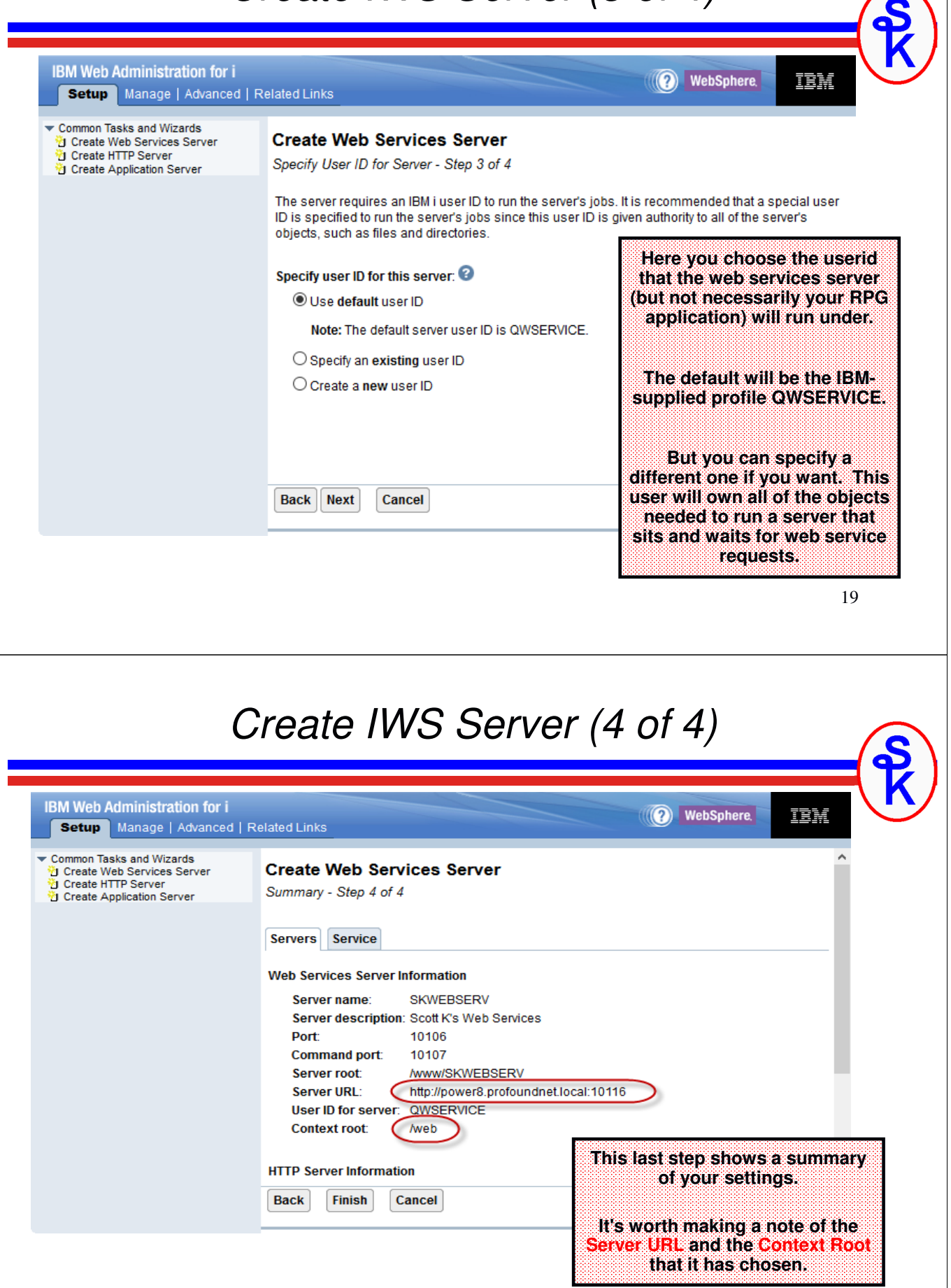

#### *We Now Have a Server!*

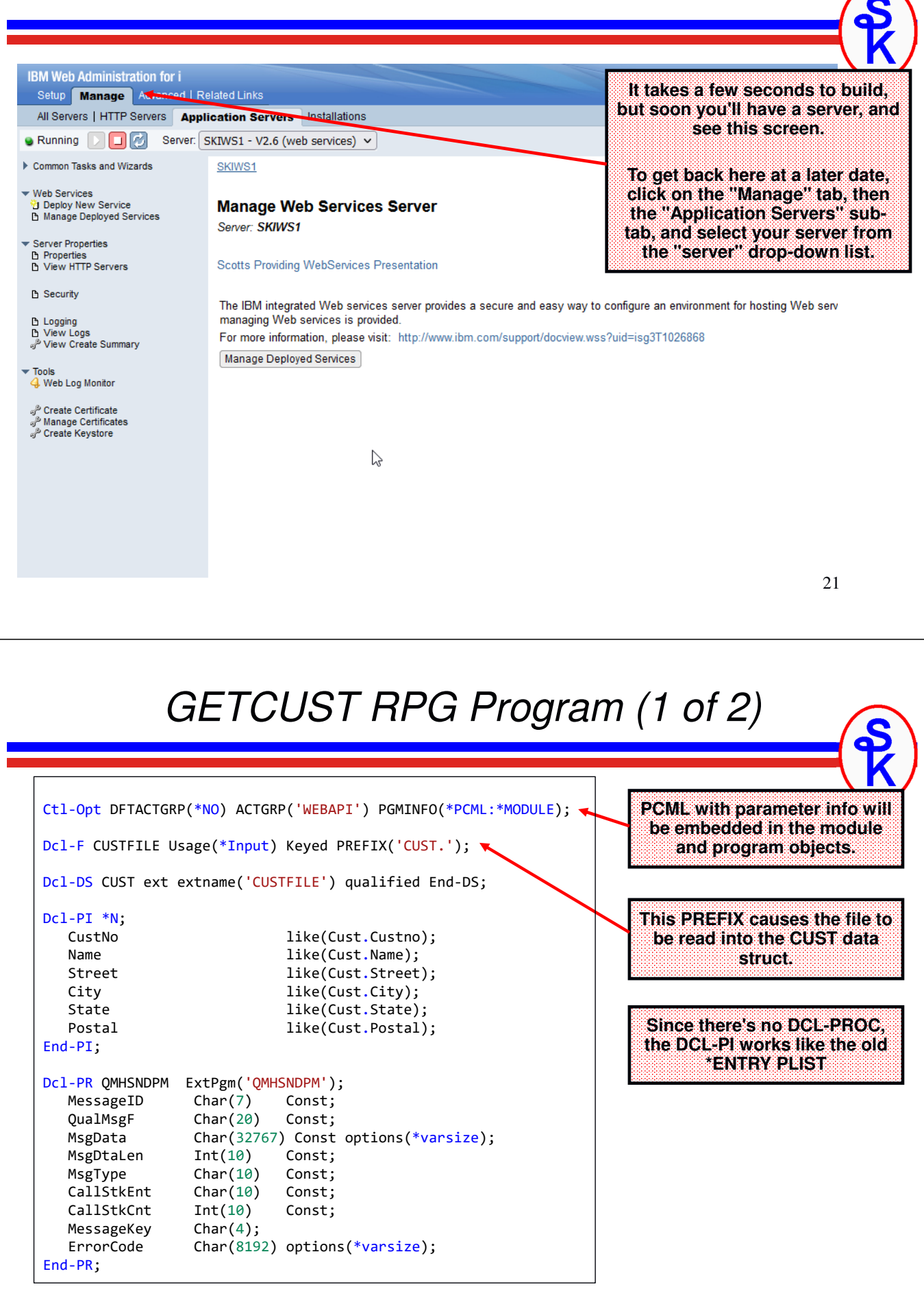

#### *GETCUST RPG Program (2 of 2)*

Dcl-DS err qualified; bytesProv Int(10) inz(0);<br>bytesAvail Int(10) inz(0); bytesAvail End-DS; Dcl-S MsgDta Varchar(1000);<br>Dcl-S MsgKey Char(4); Dcl-S MsgKey<br>Dcl-S x  $Int(10);$ chain CustNo CUSTFILE; if not %found; msgdta <sup>=</sup>'Customer not found.'; QMHSNDPM( 'CPF9897': 'QCPFMSG \*LIBL': msgdta: %len(msgdta): '\*ESCAPE' : '\*PGMBDY': 1: MsgKey: err ); else; Custno = Cust.Custno; Name = Cust.name; Street = Cust.Street; City = Cust.City; State = Cust.State; Postal = Cust.Postal; endif;  $*in1r = *on;$ 

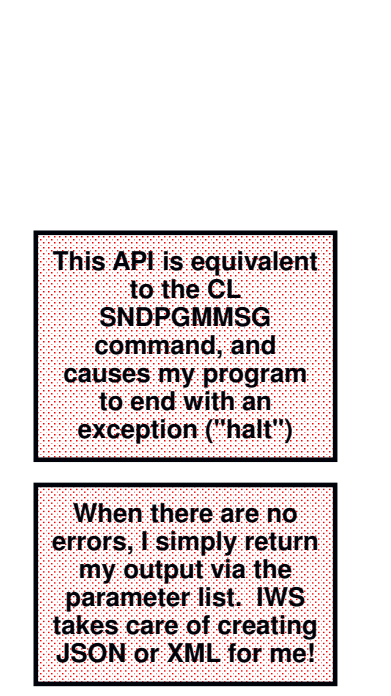

29

#### *PCML so IWS Knows Our Parameters*

Our GETCUST example gets input and output as normal parameters. To use these with IWS, we need to tell IWS what these parameters are. This is done with an XML document that is generated by the RPG compiler.

#### *PCML = Program Call Markup Language*

• A flavor of XML that describes a program's (or \*SRVPGM's) parameters.

• Can be generated for you by the RPG compiler, and stored in the IFS:

**CRTBNDRPG PGM(xyz) SRCFILE(QRPGLESRC) PGMINFO(\*PCML) INFOSTMF('/path/to/myfile.pcml')**

• Or can be embedded into the module/program objects themselves, with an H-spec or CTL-OPT:

**Ctl-Opt PGMINFO(\*PCML:\*MODULE);**

#### *GETCUST as a REST API*

Remember that REST (sometimes called 'RESTful') web services differ from SOAP in that:

- •the URL points to a "noun" (or "resource")
- • the HTTP method specifies a "verb" like GET, POST, PUT or DELETE. (Similar to a database Create, Read, Update, Delete…)
- •REST sounds nicer than CRUD, haha.

IWS structures the URL like this:

**http://address:port/context-root/root-resource/path-template**

- context-root = Distinguishes from other servers. The default context-root is /web/services, but you can change this in the server properties.
- root-resource = identifies the type of resource (or "noun") we're working with. In our example, we'll use "/cust" to identify a customer. The IWS will also use this to determine which program to run.
- path-template = identifies the variables/parameters that distinguish this noun from others. In our example, it'll be the customer number.

31

#### *Example REST Input*

For our example, we will use this URL:

#### **http://address:port/web/services/cust/495**

Our URL will represent a customer record. Then we can:

- •GET <url> the customer to see the address.
- potentially POST <url> the customer to create a new customer record
- •potentially PUT <url> the customer to update an existing customer record
- potentially DELETE <url> to remove the customer record.

Though, in this particular example, our requirements are only to retrieve customer details, so we won't do all four possible verbs, we'll only do GET.

That means in IWS terminology:

- /web/services is the context root.
- /cust is the root resource (and will point to our GETCUST program)
- /495 (or any other customer number) is the path template.

With that in mind, we're off to see the wizard… the wonderful wizard of REST.

#### *Deploy a New REST API*

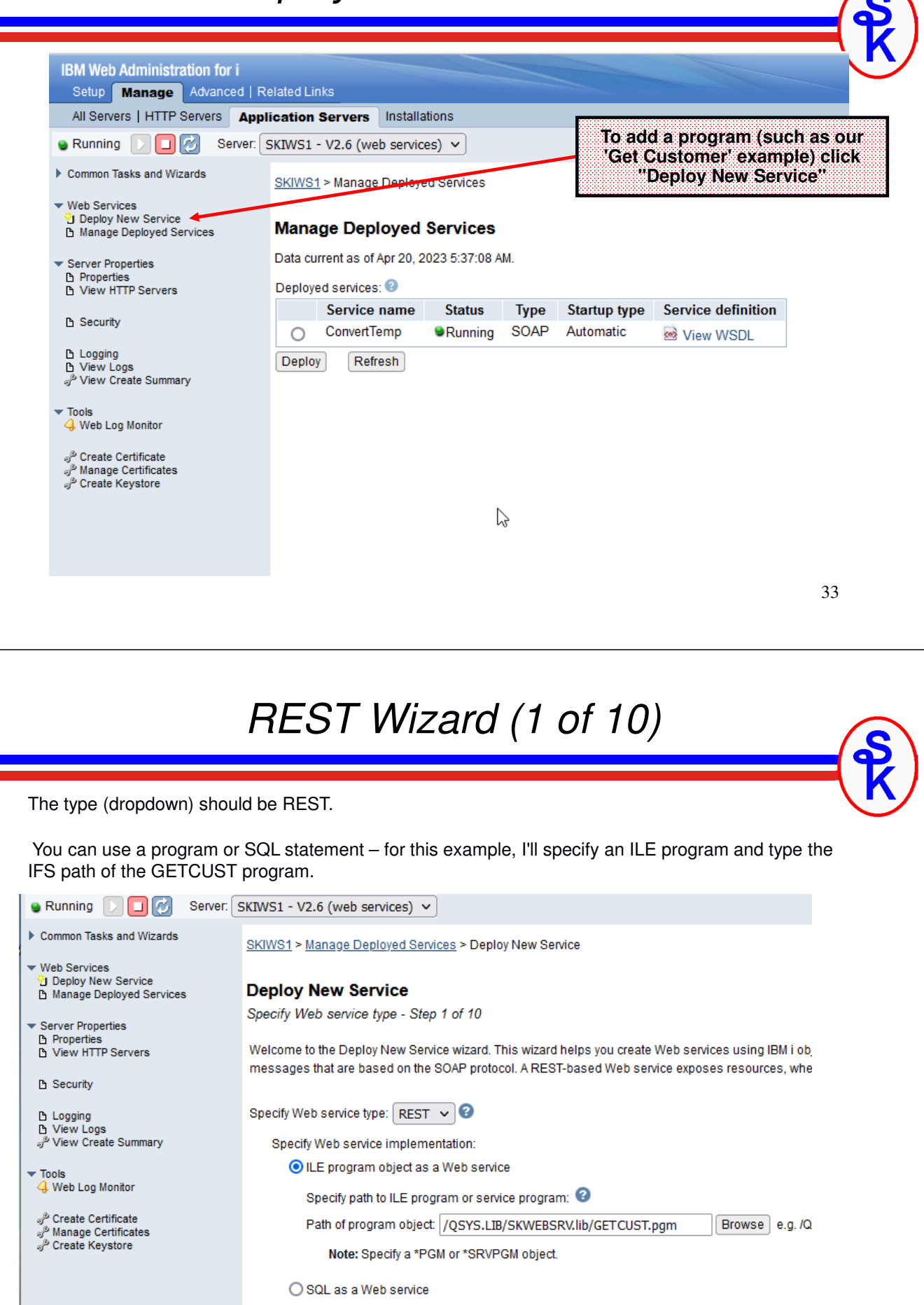

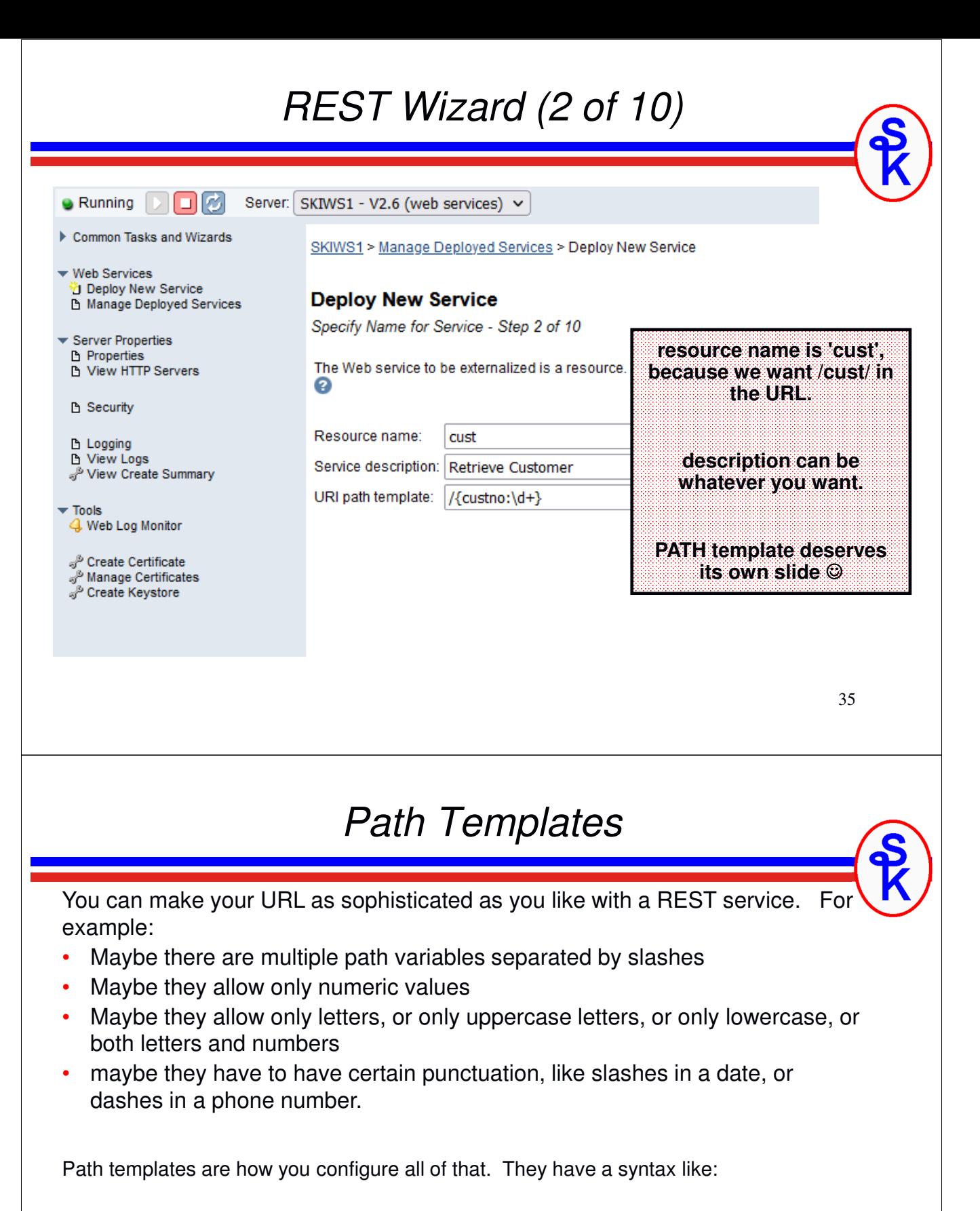

#### { identifier : regular expression }

- • The identifier will be used later to map the variable into a program's parameter.
- •The regular expression is used to tell IWS what is allowed in the parameter

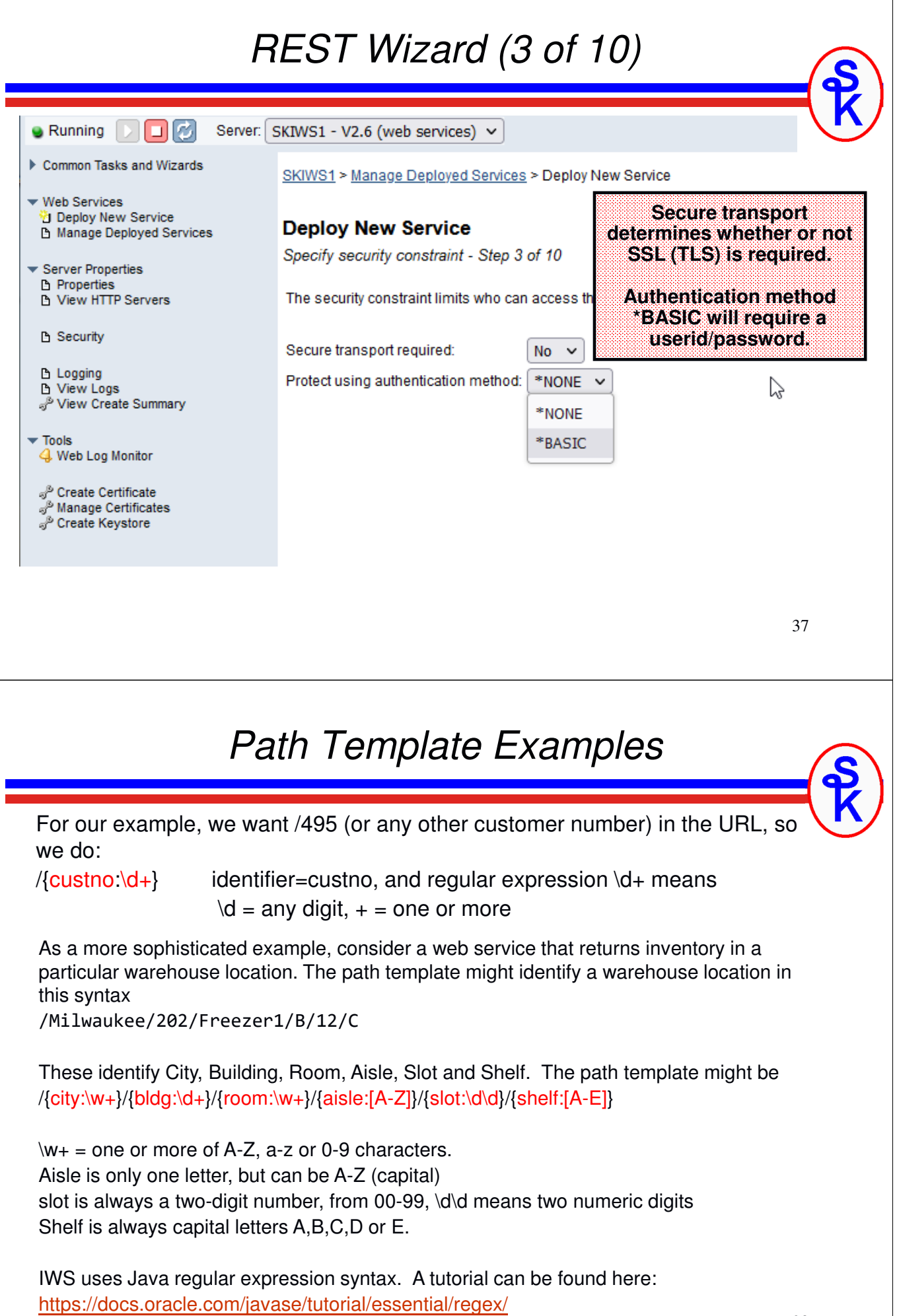

#### *REST Wizard (4 of 10)*

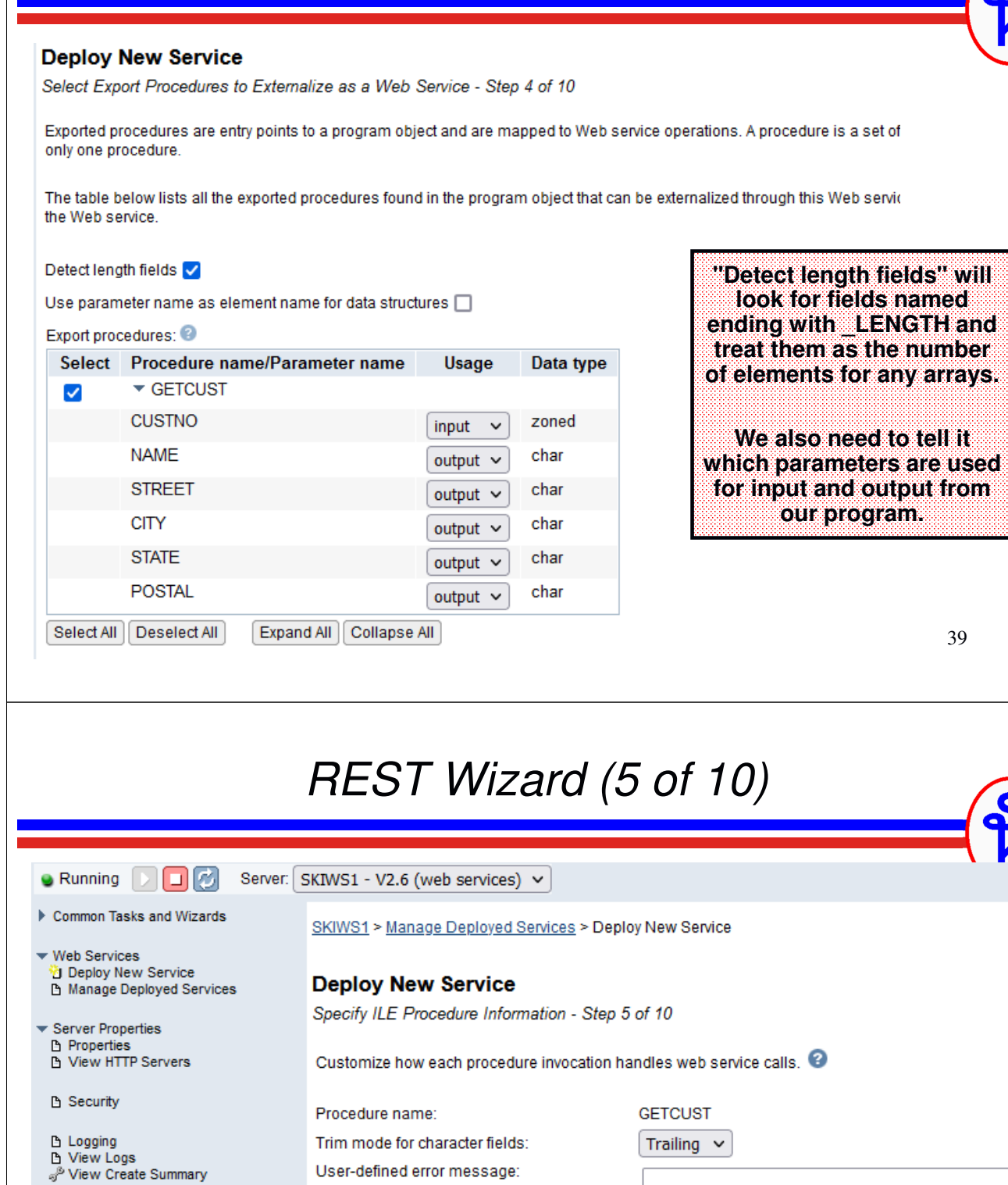

**We can control how blanks are trimmed from character fields.**

500

or...

or...

 $\check{~}$ 

 $\checkmark$ 

User-defined error message:

HTTP status code on procedure call success: 200

HTTP status code on procedure call failure:

 $\blacktriangledown$  Tools

4 Web Log Monitor

அ<sup>த</sup> Create Certificate<br>ஏ<sup>த</sup> Manage Certificates<br>ஏ<sup>த</sup> Create Keystore

**We can also control which HTTP status codes are returned for success/failures.**

40

## *REST Wizard (6 of 10)*

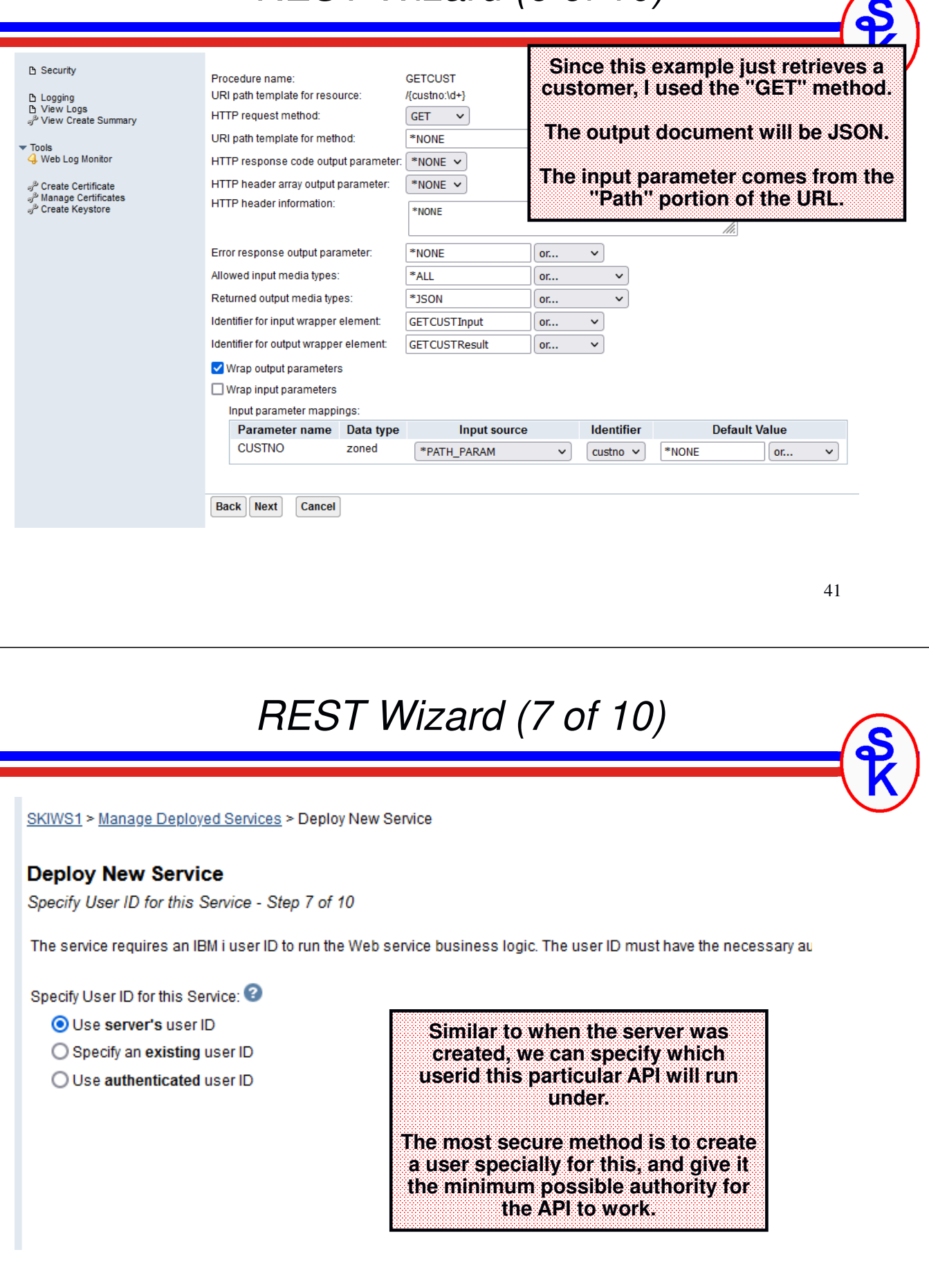

#### *REST Wizard (8 of 10)*

#### **Deploy New Service**

Specify Library List - Step 8 of 10

The functionality of the IBM i program you want to externalize as a Web service may depend upon other IBM i progra

Specify library list position for this Web service:

 $\bigcirc$  Insert libraries in front of user library portion of the library list

Insert libraries at the end of user library portion of the library list

Library list entries:

**Library name SKWEBSRV** Ο

Add | Remove All |

**This step lets you configure a library list that will be in effect when the API is run.**

43

#### *REST Wizard (9 of 10)*

#### **Deploy New Service** Specify Transport Information to Be Passed - Step 9 of 10 Specify transport information to be passed to the web service implementation code. Specify Transport Metadata: **Transport Metadata This screen lets you control which** QUERY STRING **environment variables will be set** П. **when the API runs. REMOTE ADDR** п. **REMOTE USER** П. **This is <sup>a</sup> bit more "advanced", but if you wanted to know the IP address** REQUEST\_METHOD П. **of the API consumer, for example,**   $\Box$ **REQUEST URI you could enable the REQUEST URL REMOTE\_ADDR variable, then**  П. **retrieve that variable in your RPG**  SERVER NAME □ **program.SERVER PORT** п ピ Specify HTTP Headers: **HTTP Headers** There are no entries for this table. 44

Add Remove All

#### *REST Wizard (10 of 10)*

#### **Deploy New Service**

Summary - Step 10 of 10

When you click Finish the web service is deployed.

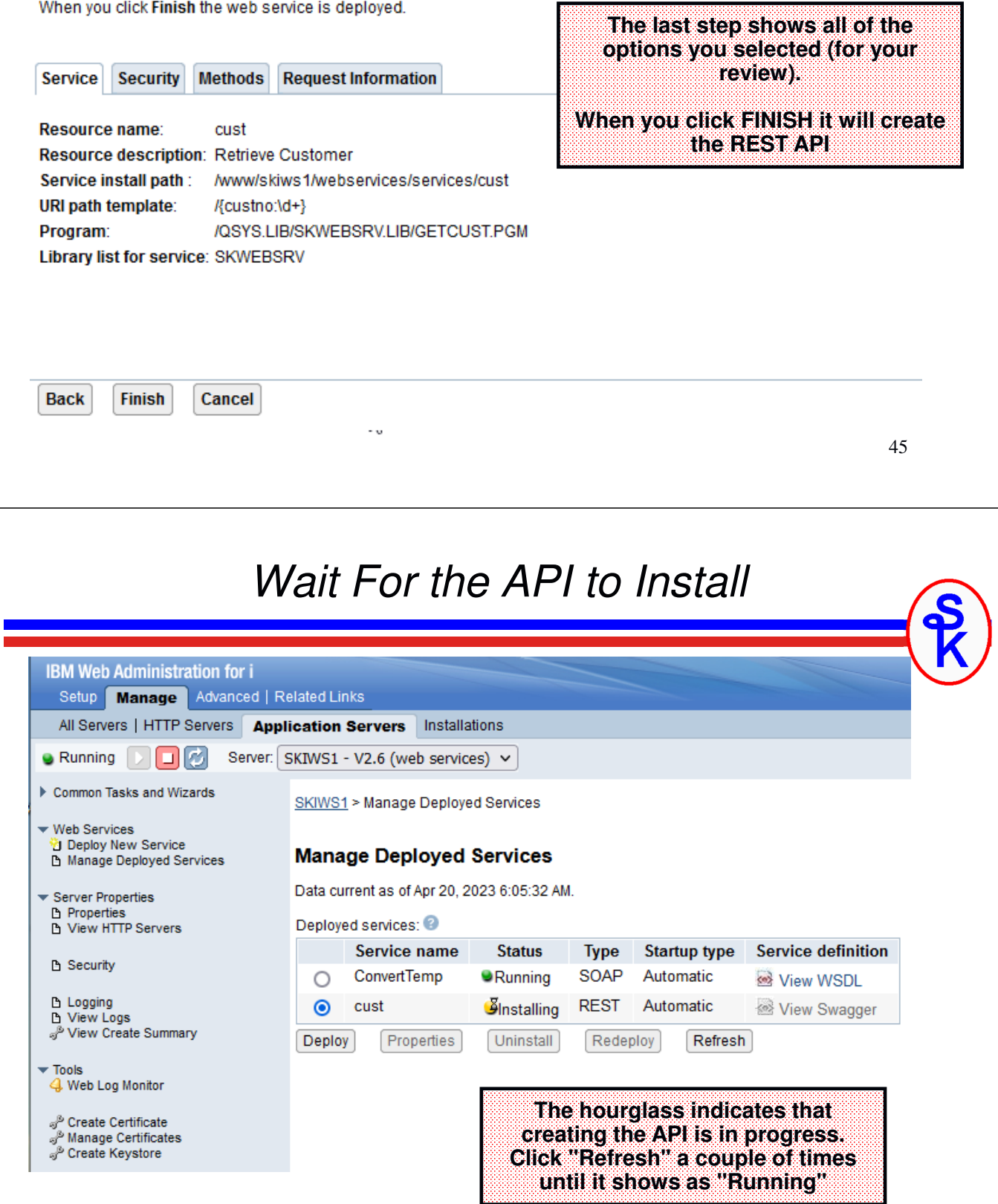

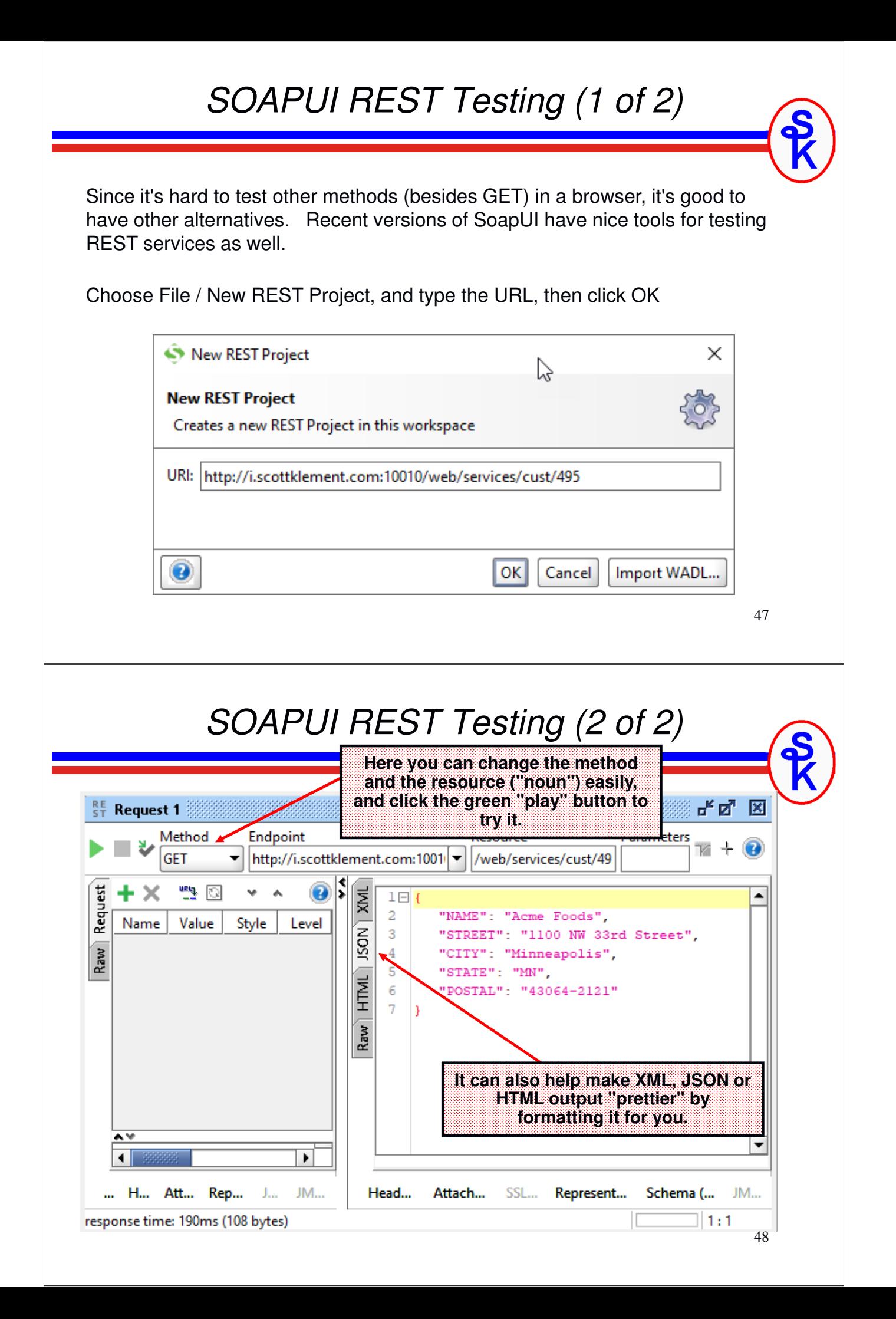

#### *Do It Yourself*

IWS is a neat tool, but:

- Supports only XML or JSON
- Very limited options for security
- doesn't always perform well

Writing your own:

- Gives you complete control
- Performs as fast as your RPG code can go.
- Requires more knowledge/work of web service technologies such as XML and JSON
- You can accept/return data in any format you like. (CSV? PDF? Excel? No problem.)
- Write your own security. UserId/Password? Crypto? do whatever you want.
- The only limitation is your imagination.

49

#### *Create an HTTP Server* IBM Web Administration for i **Click "Setup" to create a**  Setup Manage | Advanced | Related Links **new web server.** Common Tasks and Wizards **IBM Web Administration for i** Create Web Services Server Getting started - Create and learn about the servers needed to **Do not create a web**  V Create HTTP Server Create Application Server **services server at this time. That is for IBM's Create a New Web Services Server Integrated Web Services**  Create Web Services Server Wizard provides a convenient w **tool, currently used only**  existing programs running on IBM i, such as RPG or COBOL **for SOAP.** This allows Web service clients to interact with IBM i prograr from the Internet or intranet using Web service based indust communication protocols such as SOAP. **Create a New HTTP Server** 1 Create a new HTTP Server (powered by Apache) to run your HTTP Web content. This wizard will create everything you need to get started with simple Web serving. **Create a New Application Server** (i) **Basi** Create a new application server to run dynamic Web applic **Instead, create a "normal"**  an IBM integrated Web application server for i or a WebSphe **HTTP server.**

# *The "Server Name"*

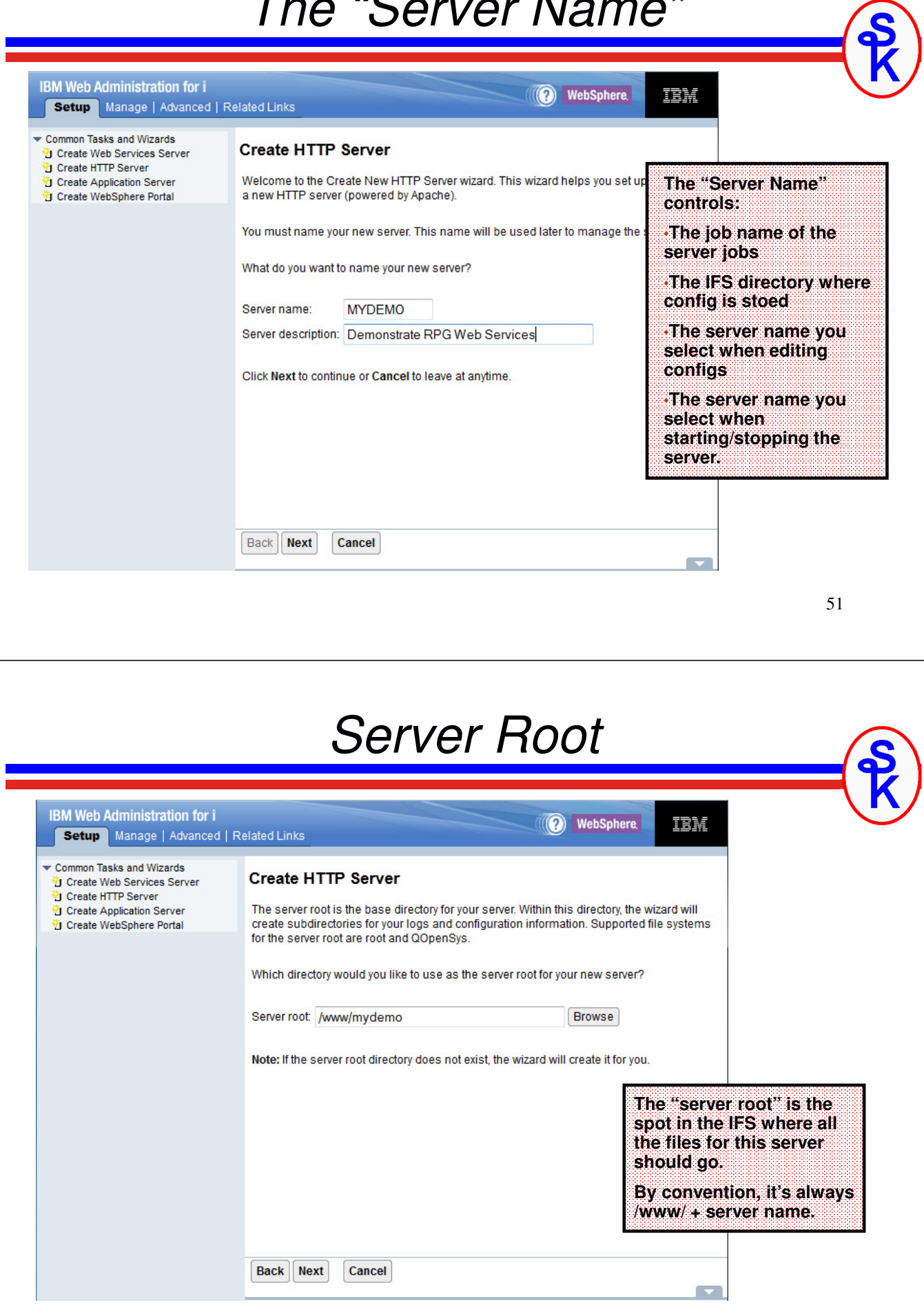

# *Document Root*

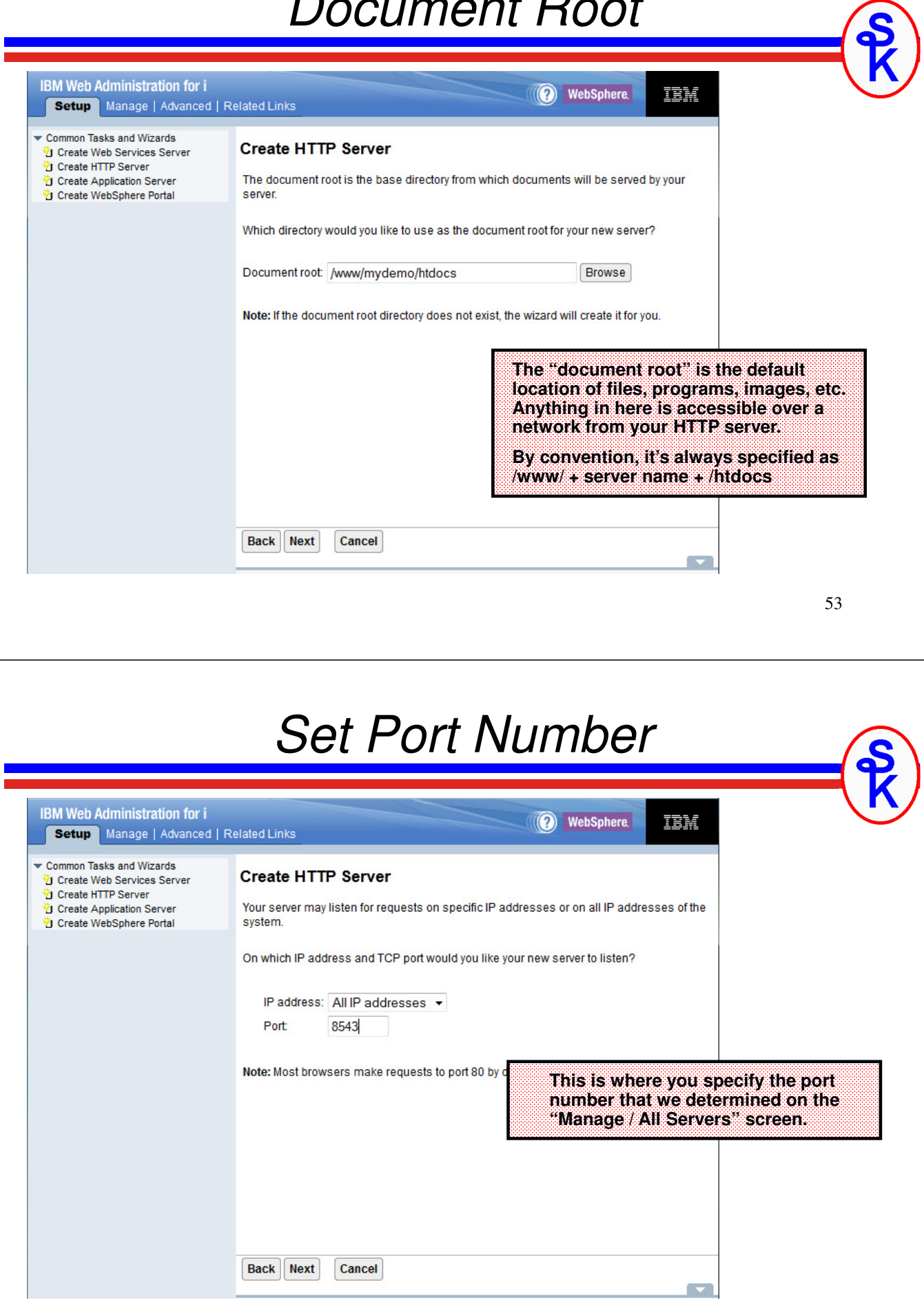

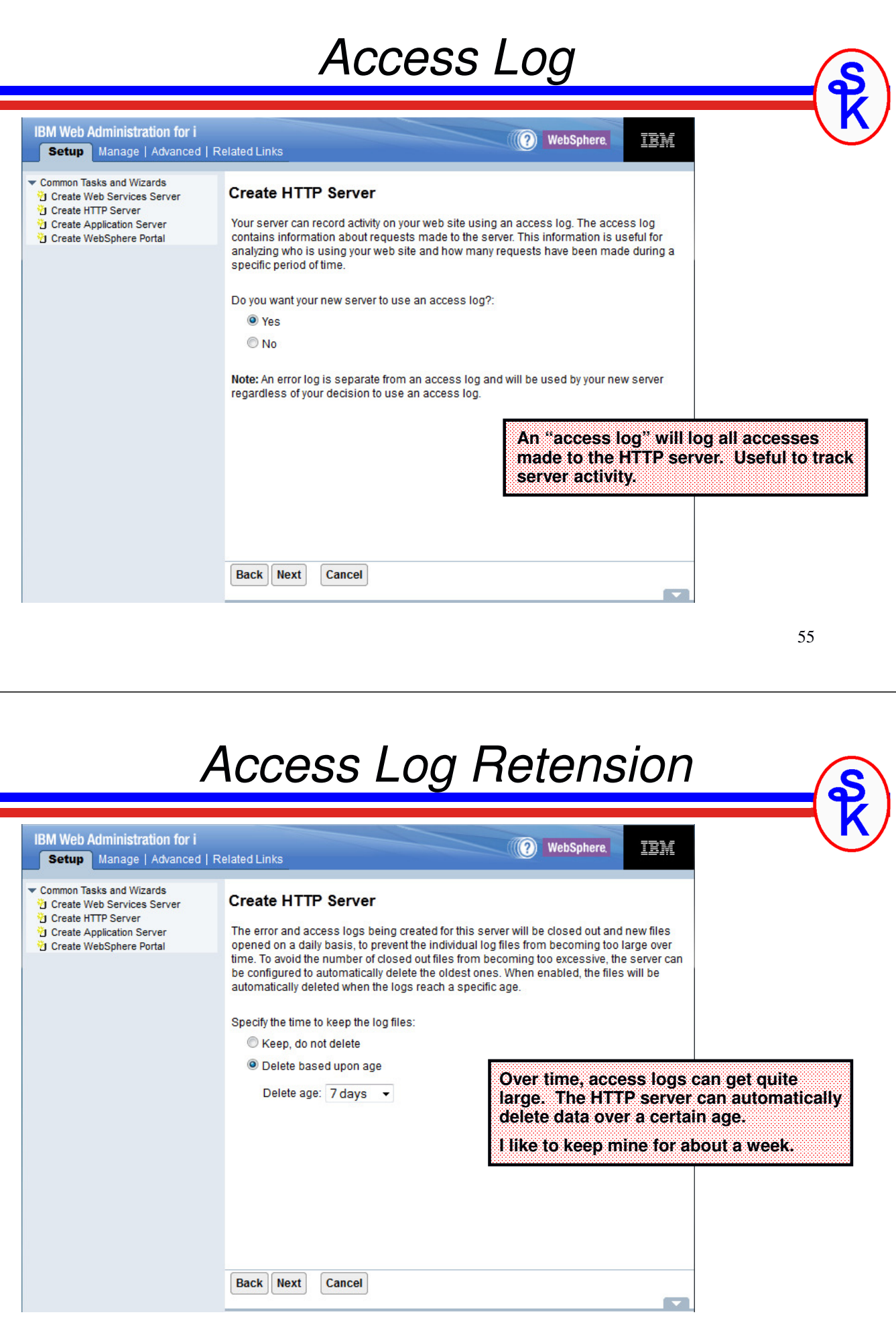

# *Summary Screen*

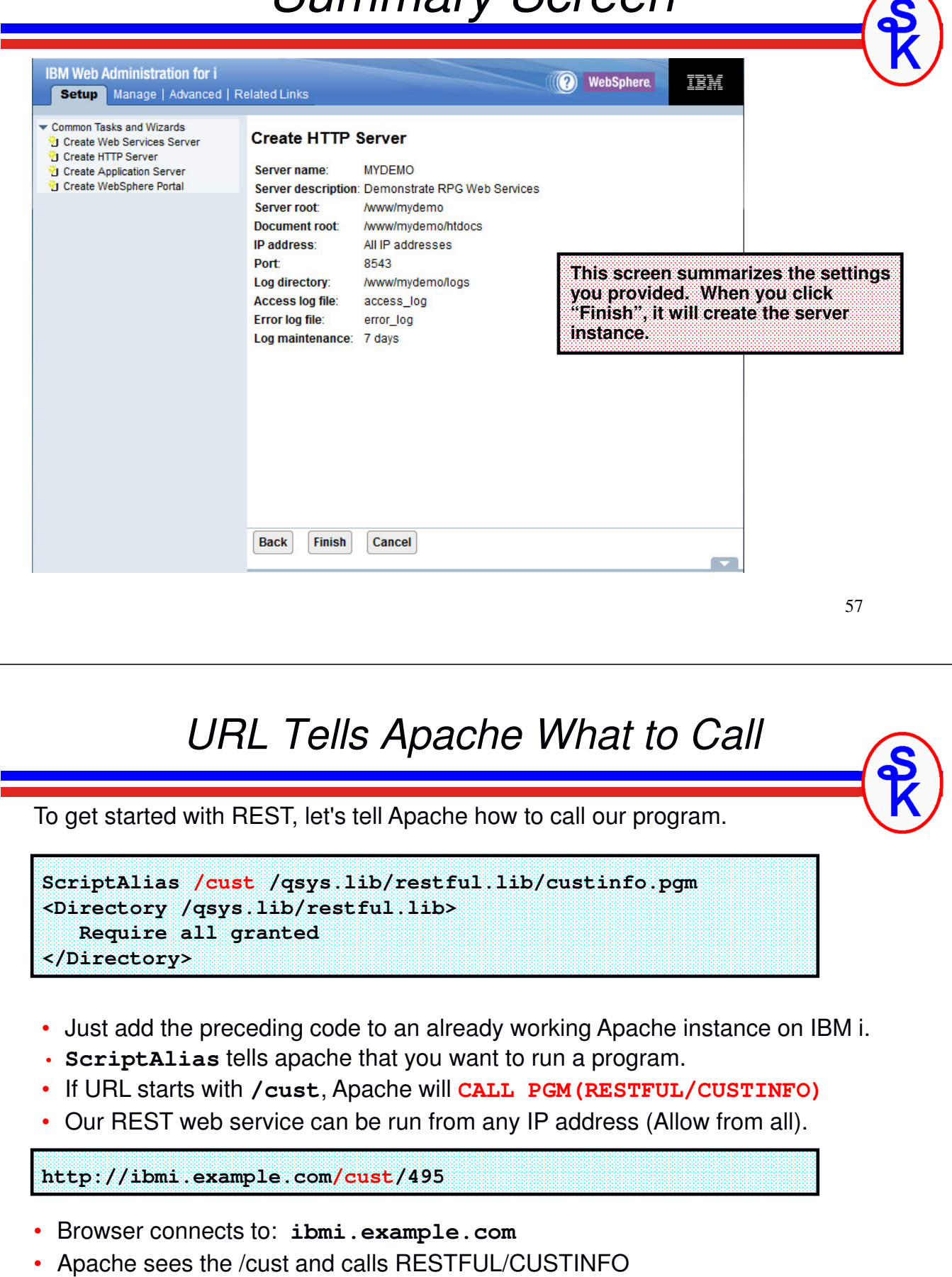

• Our program can read the 495 (customer number) from the URL itself.

#### *Apache 2.4 Update*

Starting with IBM i 7.2, we have Apache 2.4. They recommend using "require" instead of "Order"

Newer syntax:

```
<Directory /qsys.lib/restful.lib>
  Require all granted
</Directory>
```
Older syntax:

**<Directory /qsys.lib/restful.lib> Order allow,deny Allow from all </Directory>** 

If you are using an older release, use this second syntax.

59

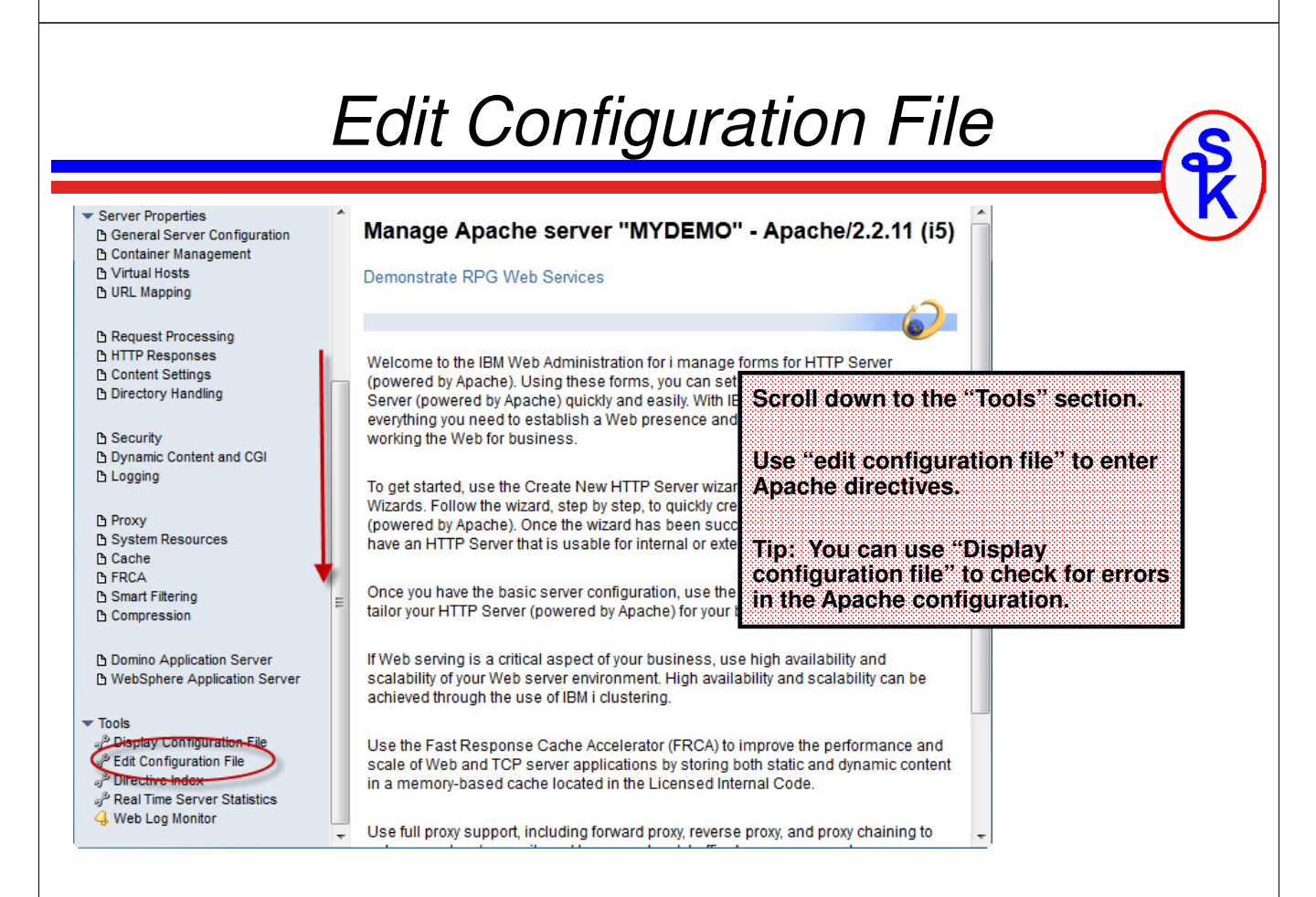

#### *Alternate Recipe*

The last slide shows how to make /cust always do a call restful/custinfo.

But, perhaps you'd rather not have to key a separate Apache configuration for each restful web service you want to run? There are pros and cons to this:

- Don't have to stop/start server to add new service.
- Any program left in RESTFUL library can be run from outside. If the wrong program gets compiled into this library, it could be a security hole.

**ScriptAlias /cust /qsys.lib/restful.lib/custinfo.pgm**

**ScriptAliasMatch /rest/([a-z0-9]\*)/.\* /qsys.lib/restful.lib/\$1.pgm**

**<Directory /qsys.lib/restful.lib> Require all granted </Directory>** 

**http://ibmi.example.com/rest/custinfo/495**

*Add Custom Directives* Running | 网口め Server: MYDEMO - Apache Server area: Global configuration  $\overline{\phantom{a}}$ DOGERVIL ODER AGENCY HORSESU/ A HOROCPULLYC ^ SetEnvIf "User-Agent" "JDK/1\.0" force-response-1.0 Server Properties **A General Server Configuration** SetEnvIf "User-Agent" "Java/1\.0" force-response-1.0 **D** Container Management SetEnvIf "User-Agent" "RealPlayer 4\.0" force-response-1.0 SetEnvIf "User-Agent" "MSIE 4\.0b2;" nokeepalive **Ph Virtual Hosts Ph URL Mapping** SetEnvIf "User-Agent" "MSIE 4\.0b2;" force-response-1.0 <Directory /> Order Deny, Allow **Scroll down to the bottom of the file. B** Request Processing Deny From all **B HTTP Responses** </Directory> **Ph Content Settings** <Directory /www/mydemo/htdocs> **Type the directives (as shown) and b** Directory Handling Order Allow, Deny **click "Apply" to save your changes.**Allow From all **B** Security </Directory> **b** Dynamic Content and CGI **B** Logging # Scott's RESTFUL webservices **B** Proxy ScriptAlias / cust / qsys.lib/skwebsrv.lib/custinfo.pgm **b** System Resources <Directory /qsys.lib/skwebsrv.lib> **B** Cache Order Allow, Deny **B**FRCA Allow From All **B** Smart Filtering </Directory> **B** Compression ScriptAliasMatch /rest/([a-z]\*)/(.\*) /qsys.lib/skwebsrv.lib/\$1.pgm **B** Domino Application Server □ WebSphere Application Server OK Apply Cancer **Commercial** 

61

## *Start New Apache Server*

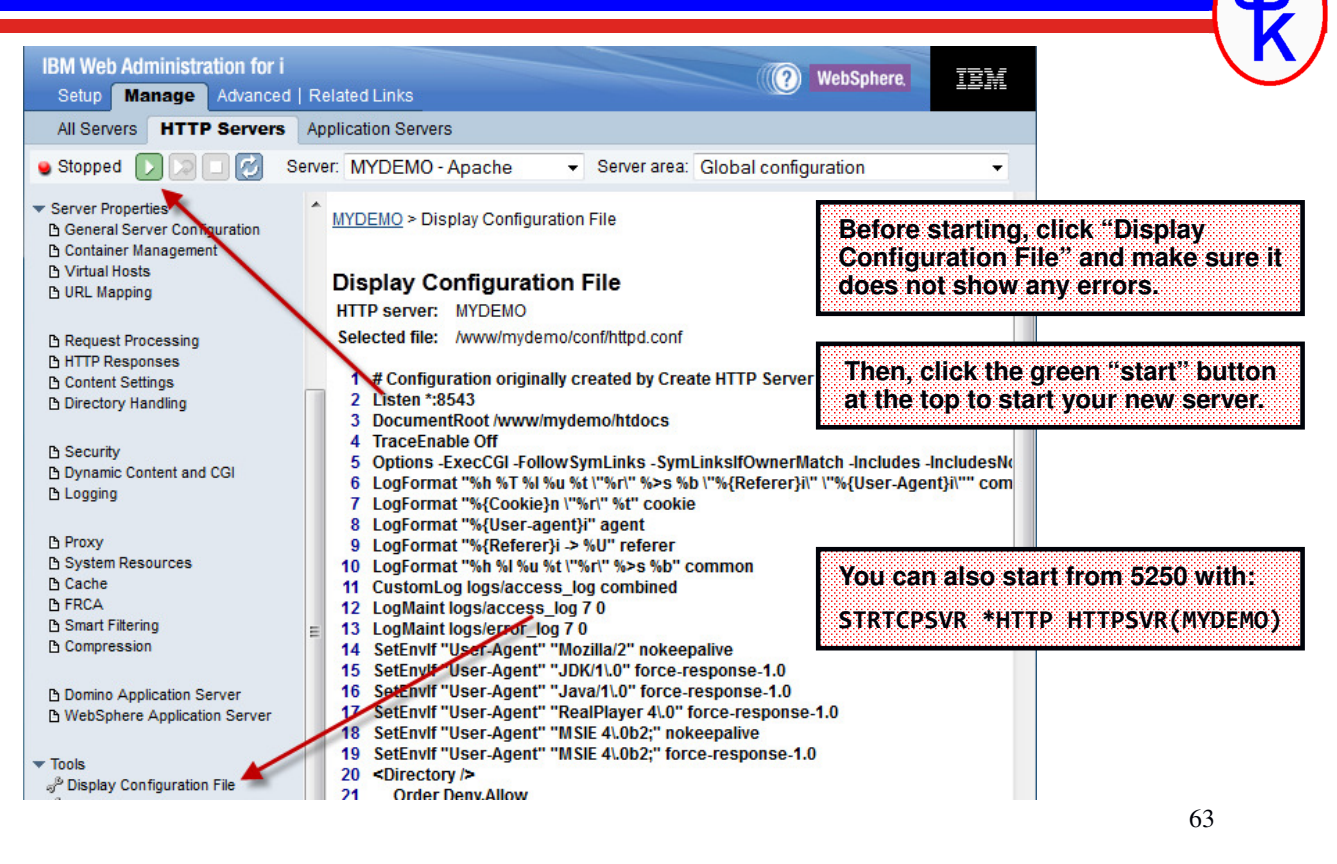

#### *RESTful Example*

Easier way to think of REST

**Input**

- input can come from the URL, cookies, headers or an uploaded document
- if a document it can be anything (XML, JSON or something else...)
- output has no standard… can be anything (but usually is XML or JSON)

For example, you might have a web service that takes a customer number as input and returns that customer's address.

```
GET http://i.scottklement.com:8500/cust/495
```

```
{
      "CUSTNO": 495,
      "NAME": "Acme Foods",
      "STREET": "1100 NW 33rd Street",
      "CITY": "Minneapolis",
      "STATE": "MN",
      "POSTAL": "43064-2121"
    }
Output
```
## *This is CGI -- But It's Not HTML*

Web servers (HTTP servers) have a standard way of calling a program on the local system. It's known as Common Gateway Interface (CGI)

- The URL you were called from is available via the REQUEST\_URI env. var
- If a document is uploaded to your program you can retrieve it from "standard" input".
- To write data back from your program to Apache (and ultimately the web service consumer) you write your data to "standard output"

To accomplish this, I'm going to use 3 different APIs (all provided by IBM)

- $Q$ tmhRdStin  $\leftarrow$  reads standard input
- **getenv**  $\leftarrow$  retrieves an environment variable.
- • QtmhWrStout ← writes data to standard output.

65 Or we can use the YAJL toolkit, which is free (open source) and will handle the standard input and output for us when it interprets a JSON document.

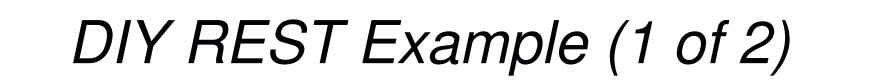

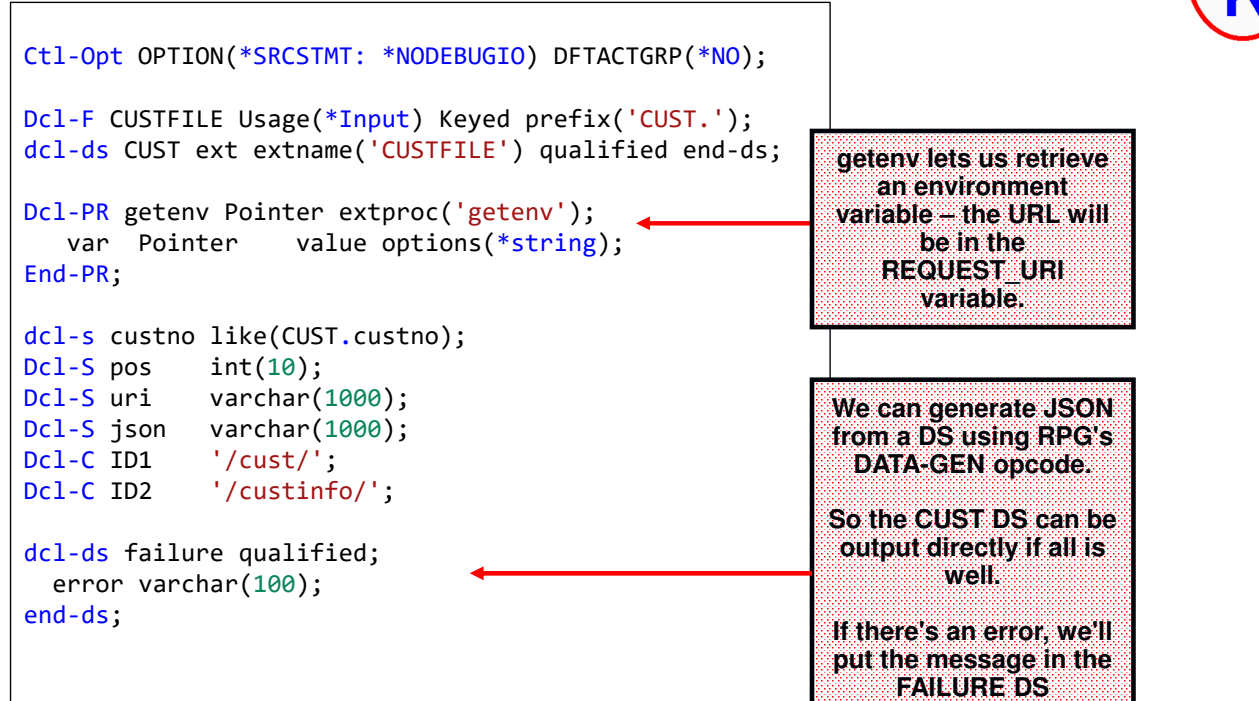

#### *DIY REST Example (2 of 2)*

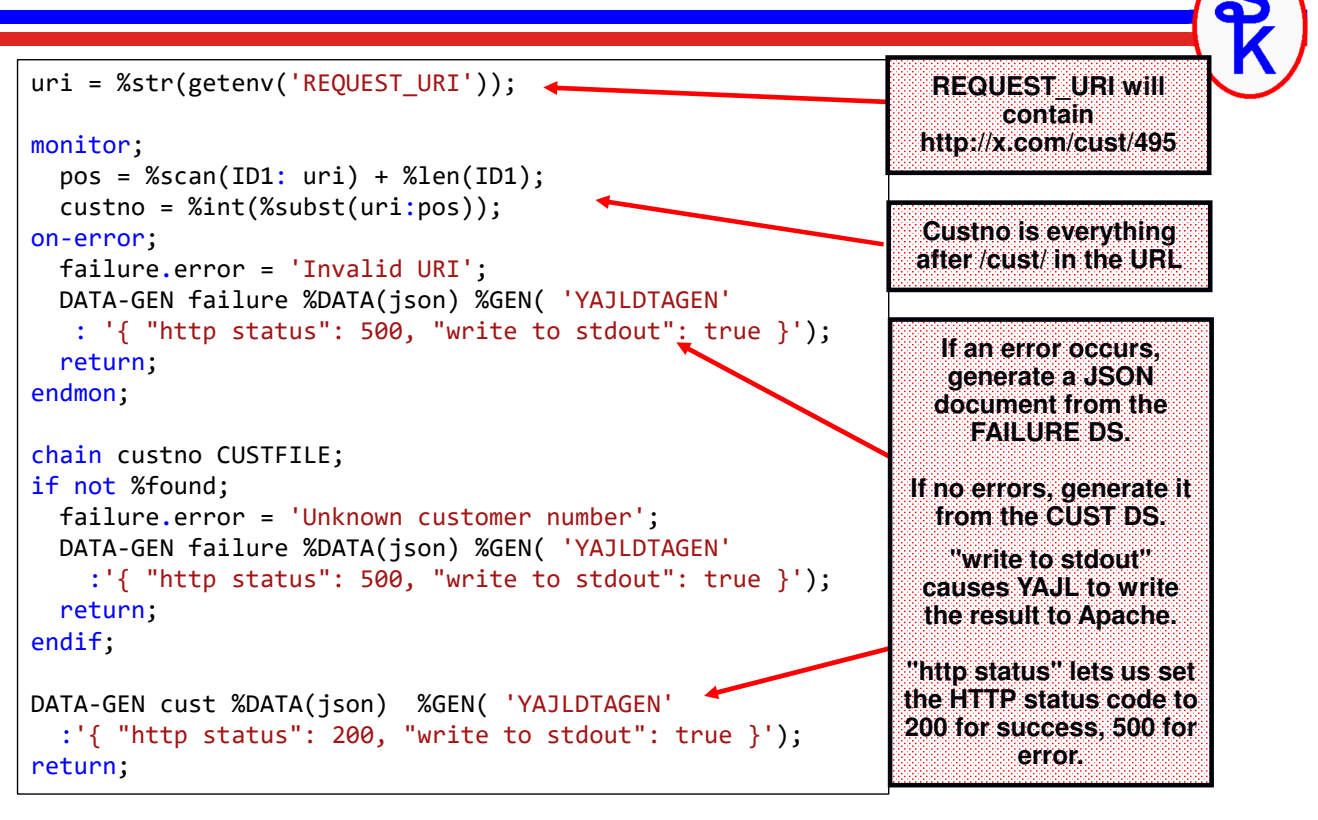

67

#### *Changes To Use W/Alt Recipe*

To use the alternate Apache config (ScriptAliasMatch) change this code:

```
monitor;
    pos = %scan(ID: uri) + %len(ID);\text{custno} = \text{\%int}(\text{\%subst}(\text{uri:pos}))).. . .
```
To this… it now works on anything after /cust/ or /custinfo/ in the URI

```
Dcl-C ID1 '/cust/';
Dcl-C ID2 \qquad '/custinfo/';
 .
 .
monitor;
  select;
  when %scan(ID1: uri) > 0;
    pos = %scan(ID: uri) + %len(ID);when %scan(ID2: uri) > 0;
    pos = %scan(ID: uri) + %len(ID);other;
    pos = 0;endsl;
 custno = %int(%subst(uri:pos));
. . . . 68
```
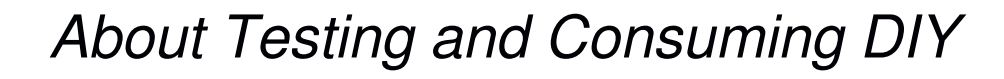

There's nothing special about testing a DIY example. You call it the same as any other (REST) web service – just use SoapUI (or a similar tool like Postman), just as we did with the IWS example.

You'll notice that using the HTTP server isn't much harder than using the IWS was – the code is nearly as simple (thanks to DATA-GEN and YAJL)

The DIY method is much more versatile, however, and performs better.

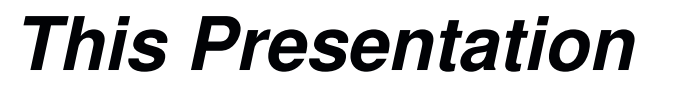

**You can download a PDF copy of this presentation as well as other related materials from:**

**http://www.scottklement.com/presentations/**

**The Sample Web Service Providers in this article are also available at the preceding link.**

# **Thank you!**